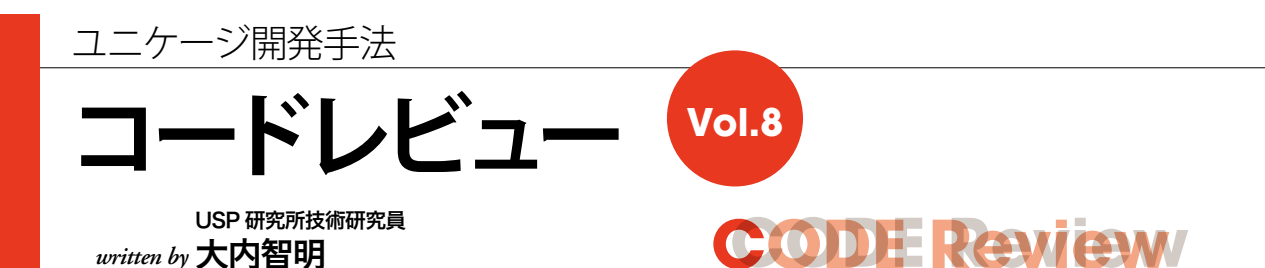

今回は、PC画面の情報をサーバ側に送信して、LV1データ/LV4データとして登録する処理について説明し ます。

## データの流れについての紹介

前回は、LV4 データから必要な条件で抽出して、画 面出力用のレイアウトに成形する処理を行いました。今 回は、画面に表示したデータを画面上で新規追加・更新・ 削除の操作を行い、加工した結果をサーバ側に送信し ます。送信した結果は、LV1、LV4 データとして登録し ます (図1朱色の部分)。

#### 【「LV1、LV4」についての補足説明】

LV1、LV4 とはユニケージ開発手法で使用されるデータのレベルご との名前のこと。

LV1・システムに入力された「生データ」(原始データ)でアプリケー ションから入力されるデータや外部システムからインター フェースされるデータ。 ・日中の更新は、アプリケーションが行います。

- LV4・業務アプリケーションが登録・参照・検索などを行いやすい 形のデータ。
	- ・朝1回目は夜間処理で作成します。
	- ・日中の更新は、アプリケーションが行います。

## 技術的な概要

ユニケージとデータベースでは、登録処理の什組みが 異なっています (図2)。データベースは、既存ファイ ルを直接、更新データに書き換えて、登録処理を行いま す。ユニケージは、フィルタ形式 (補足1)で処理を行 うため、登録処理 (upl コマンド (画面1参照)) を行 うには、既存ファイルに更新データをマージして、一日 別ファイルとして保存します。保存したファイルを既存 ファイルに置き換えて、登録処理を完了します (補足2)。

#### 【補足 1】

ユニケージのコマンドは、フィルタ形式であるため、入力ファイル と出力ファイルが別になっています。 【補足 2】 ユニケージは、登録処理の途中でエラーなどが発生しても、元の状態 に戻せるように (ロールバック)、予め既存データのバックアップを 取得する場合があります。データベースでは、意識しない排他処理 もユニケージでは排他処理のロジックを盛り込む必要があります。

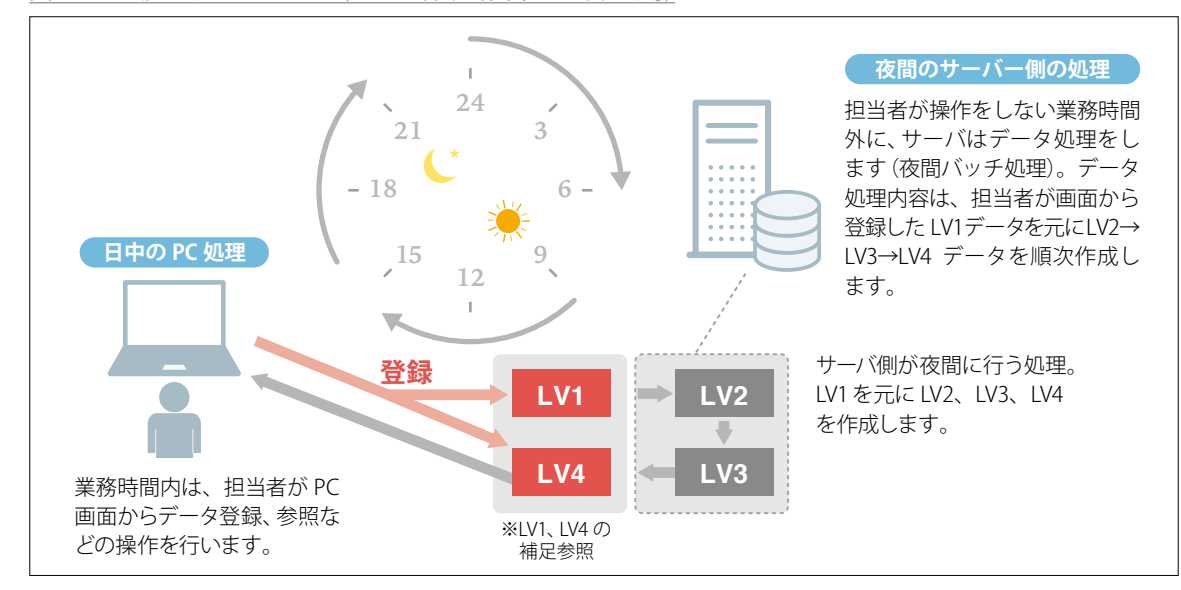

図1 処理及びデータフロー(処理を行う時間帯は1例です。)

## 図2 データベースとユニケージの登録処理

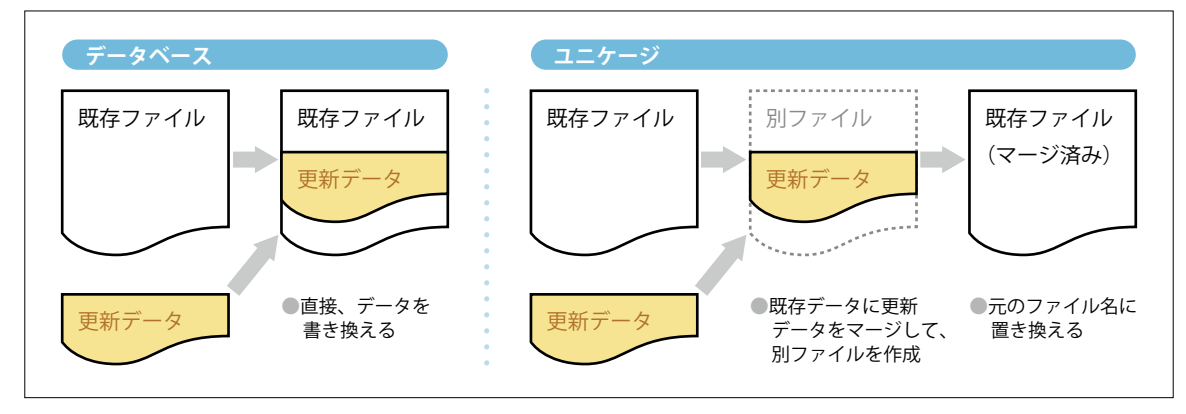

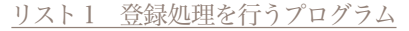

```
1 #!/bin/ush -xve2#3 #〈中略〉
4#5<sup>1</sup>7 # 入力パラメータチェック
9 [ $# -ne 2 ] && exit 1
1011 fIddata=$112 sdaytime=$2
13 sday=$(echo ${sdaytime} | self 1.1.8)14 stime=$(echo ${sdaytime} | self 1.9.12)15 # 入力ファイル有無チェック
16 \lceil ! -s $ {f | ddata} ] && exit 1
17 ppid =$$
18
20 # 処理部
22 \# * FLDDATA
23 # 1:業務日付
                 2:ユーザID
                             3:ユーザ名
                                        4:画面ID
                                                     5: ホスト名
24 # 6:最終アクセス日時 7:認証用ハッシュ値 8:CRSバージョン 9:最大取得行数
                                                     10:MSCTRL最終更新日付
25 # 11: 排他管理用日付
                12:サイト区分
                             13:事業会社
                                        14:削除フラグ
                                                    15:担当者
26 # 16: 店舗コード
                 17:店舗コード
                              18:データ作成日 19:データ作成時刻 20:SEQ
                              23: チェック結果 24: 廃棄日
27 # 21:削除フラグ
                 22:行
                                                     25: 廃棄理由コード
28 # 26:商品/中分類コード 27:商品/中分類名
                                         29:原単価
                              28:数量
                                                     30:売単価
29 # 31:税区分コード
               32:取込区分コード
                             33:入力日時
3031 # サーバに設定された業務日付を取得する
32 gday=$(self 1 ${{flddata}} | tail -n -1)33 gdaytime=${gday}${sdaytime. 9.14}
3435 # 画面から取得したパラメータを変数にセット
36 userid=$(self 2 ${flddata} | tail -n -1)#ユーザー
37 jigyoucd=$(self 13 ${flddata} | tail -n -1) # 事業会社
38 tantouid=$(self 15 ${fiddata} | tail -n -1) #担当者
39 tenpocd=\S(self 16 \S{fiddata} | tail -n -1)
                               #店舗コード
40 site_kubun=$(self 12 ${flddata} | tail -n -1) #本部サイト区分 1:本部、2:店舗
41
```

```
42 # 本部店鋪区分
43 selr 1 "0148" ${Iv3d}/M_SONOTA/M_KUBUN/TBL/M_KUBUN |
44 self 2 \frac{3}{5} $tmp-honten
45 site_name=$(selr 1 ${site_kubun} $tmp-honten | self 2)
46 # MD業務G
47 mdg=$(gawk '$1=="' "${jigyoucd}"' " ${lv3d}/M SONOTA/M JGYK/TBL/JGYKCD MDGYOMUGRP | self 2)
48
49 self 17/33 $ {fiddata} > $ {tmp}-data
50 # 1:店舗コード 2:データ作成日 3:データ作成時刻 4:SEQ 5:削除フラグ
                    7:チェック結果 8:廃棄日 9:廃棄理由コード 10:商品/中分類コード
51 # 6:行
52 # 11:商品/中分類名 12:数量 13:原単価
                                               14:売単価 15:税区分コード
53 # 16:取込区分コード 17:入力日時
54
55 \# \dots56 # 入力データの取得
57 #--
58 cat \mathcal{S}{tmp}-data |
4:SEQ<br>8:廃棄日
61 # 9:廃棄理由コード 10:商品/中分類コード 11:商品/中分類名
                                                     12:数量
62 # 13:原単価 14:売単価 15:税区分コード
                                                    16:取込区分コード
63 # 17: 入力日時
64 self 1 2 3 4 5 ¥
      7 8 9 10 12 \
65
     13 14 15 16 17 s
66
67 # 1:店舗コード 2:データ作成日 3:データ作成時刻 4:SEQ
                                                         5:レコード状態フラグ
68 # 6: チェック結果 7: 廃棄日 8: 廃棄理由コード 9: 商品/中分類コード 10: 数量
69 # 11:原単価 12:売単価
                          13:税区分コード 14:取込区分コード 15:入力日時
70#71 #「コード:名称」から「コード」抜き出す
72 gawk '{$8=index($8,":")!=0?substr($8,1,index($8,":")-1):$8;print }' |
73 cat \Rightarrow ${tmp}-all_data
74
75 # 更新フラグ (削除フラグ) が1:新規の場合
76 cat ${tmp}-all_data |
77 gawk '$5=="1" {print $0}' > ${tmp}-shinki
                                                                            \bullet- (İ)
78 # 更新フラグ (削除フラグ) が4: 更新の場合
79 cat \mathcal{S}{tmp}-all_data |
80 gawk '$5=="4" {print $0}' > ${tmp}-koushin
81 # 更新フラグ (削除フラグ) が8:削除の場合
82 cat {fmp}-aH_data |
83 gawk '$5=="8" {print $0}' > ${tmp}-sakujyo
84lineup コマンド
85 # LV4データの用意
                                         --- ユニケージ独自コマンド。指定したフィールド
86 Lineup i ${tmp}-all_data > $tmp-input.ten のデータのラインナップを取り出す
87 for ten in $ (cat $tmp-input. ten) ; do
   [ ! -s ${Iv4d}/${ten}/DENPYO_DATA_HAIKI/DENPYO_DATA_HAIKI ] && continue
88
8990 cat ${Iv4d}/${ten}/DENPYO DATA HAIKI/DENPYO DATA HAIKI
91 done
92 msort key=1/4 |
93 cat \Rightarrow ${tmp}-1v4_data
9495 # 更新フラグ(削除フラグ)が1:新規のものがあったら
96 if [-s \{tmp}-shinki]; then
97 #〈中略〉
 98 msort key=1/4 > ${tmp}-shinki_lv4
99 else
```

```
100 cat f{mp}-shinki > f{tmp}-shinki101 fi102 # 更新フラグ (削除フラグ) が4: 更新の場合
   if [ -s ${tmp}-koushin ]; then
103104cat ${tmp}-ly4 data
                            \Box#1:店舗コード 2:データ作成日 3:データ作成時刻 4:SEQ
105
                                                         5:レコード状態フラグ
     # 6:チェック結果 7:廃棄日
                             8:廃棄理由コード 9:商品/中分類コード 10:数量
106
     #11:原単価 12:売単価 13:税区分コード 14:取込区分コード 15:登録日時
107
     #16:登録ユーザID 17: 更新フラグ 18:更新日 19:担当者
                                                         20:更新日時
108
109
      \pm# 更新フラグが8:削除のものは排除
110111gawk '$17!="8"{print $0}'
                            \blacksquare#キーと必要項目のみにする
112
     self 1 2 3 4 5 ¥
1136 7 8 9 10 ¥
114
115
         11 12 13 14 15 \neq116
         16, 20\mathbb{R}# 1:店舗コード 2:データ作成日 3:データ作成時刻 4:SEQ
117
     # 5:レコード状態フラグ 6:チェック結果
                                    8:廃棄理由コード
118
     # 9:商品/中分類コード 10:数量
119
                                     11:原単価
                                                    12:売単価
120# 13:税区分コード
                       14:取込区分コード 15:登録日時
                                                    16:登録ユーザID
121# 17:更新日時
                             --------------------cjoin2 コマンドは
    cjoin2^*key=1/4 - ${tmp}-koushin122ユニケージ独自コマンド(画面1参照)。
     #〈サーバ内データ〉
123
                      2:データ作成日
                                    3:データ作成時刻
124
     # 1:店舗コード
                                                   4:SEQ125
     # 5:レコード状態フラグ 6:チェック結果
                                     7:廃棄日
                                                    8:廃棄理由コード
                                    11:原単価
     # 9:商品/中分類コード 10:数量
12612:売単価
127
     # 13:税区分コード ── 14:取込区分コード 15:登録日時
                                                   16:登録ユーザID
     # 17:更新日時
128
                                                                   Ω
     #〈入力データ〉
                                                                         m
129
130
     # 18:レコード状態フラグ 19:チェック結果
131
     # 20:廃棄日 21:廃棄理由コード 22:商品/中分類コード 23:数量
132
     # 24:原単価
                      25:売単価      26:税区分コード    27:取込区分コード
     # 28:入力日時
133
      gawk '{print
                  $1, $2, $3, $4, $18,134
135
           $19, $20, $21, $22, $23,
136
            $24, $25, $26, $27, $15.
137
            $16, "4", "$ {gday}'", "$ {userid}'", "$ {sdaytime}'",138
            $17, $28\mathcal{Y}'139
                            - 1
     # 1:店舗コード 2:データ作成日 3:データ作成時刻
1404:SEQ# 5:レコード状態フラグ 6:チェック結果
                                     7:廃棄日
1418:廃棄理由コード
     # 9:商品/中分類コード 10:数量
                                     11:原単価
                                                   12: 売単価
142# 13:税区分コード
                     14:取込区分コード 15:登録日時
                                                   16:登録ユーザID
143
     # 17:更新フラグ
                      18:更新日 19:11\pm 1320:更新日時
144
     # 21:現在更新日時
145
                      22:検索時更新日時
     cat > \frac{1}{2} + koushin Iv4. updchk
146
     self 1/NF-2 ${tmp}-koushin lv4.updchk > ${tmp}-koushin lv4
147
148 else
149
     cat ${tmp}-koushin > ${tmp}-koushin_Iv4
150 fi
151 # 更新フラグ (削除フラグ) が8:更新の場合
152 if [-s \text{ $f$ [mp]-sakujyo ] ; then
153 # \langle中略\rangle154 self 1/NF-2 \frac{1}{2} (tmp)-sakujyo_lv4.updchk > \frac{1}{2} {tmp}-sakujyo_lv4
155 else
156 cat ${tmp}-sakujyo > ${tmp}-sakujyo_lv4
157 fi •-------------------------
```

```
158
159 \pm -160 #画面からのデータ(新規追加、更新、削除)を合わせる
161 #-
162 cat ${tmp}-koushin lv4 ${tmp}-sakuiyo lv4 ${tmp}-shinki lv4 |
163 msort key=1/4
                                                                                   τjι
164 gawk '\{\$19=''\\{tantouid\}' "; print}' > \{\$tmp\}-new data
                                                                           \ddot{\mathbf{e}}165 # 1:店舗コード 2:データ作成日 3:データ作成時刻 4:SEQ
166 # 5:レコード状態フラグ 6:チェック結果
                                     7:廃棄日 8:廃棄理由コード
167 # 9:商品/中分類コード 10:数量
                                     11:原単価
                                                    12:売単価
168 # 13:税区分コード 14:取込区分コード 15:登録日時
                                                  16:登録ユーザID
169 # 17:更新フラグ
                     18:更新日 19:担当者 20:更新日時 •-------
170
171 #---
172 # マスタ情報取得
173 #--
174 #〈中略〉
175 # ${tmp}-torikomi_kubun
176 # 1:取込区分 2:取込区分名称
177 \# $ {tmp} - SHOHN INFO
178 # 1:商品コード 2:基本マスタ有無 3:商品名 4:店舗マスタ有無 5:原価税抜
179 # 6:売価税抜 7:中分類コード 8:税区分 9:用度品区分 10:取り扱い不可区分
180#181 \# $ {tmp} - TENPO INFO
                                                                            €
182 # 1:店舗コード 2:店舗名 3:事業会社コード 4:事業会社名
183 \pm184 # $ {tmp}-JGYKCD LOCKBI
185 # 1:事業会社コード 2:締日有無 3:伝票訂正方法
186 \#187 \# $ {tmp}-zei_kubun
188 # 1:税区分 2:税区分名称
189 \pm190 # $ {tmp}-HaikiRiyuKbn_NAME
191 # 1: 廃棄理由 2: 廃棄理由名称 •------------------
192 \#193 #
                                                                                   \dot{[2]}194 # LV4にコード名称を付与
195 #---
196 cat ${tmp}-new_data
197 cjoin2 +_ key=14 ${tmp}-torikomi_kubun
198 cjoin2 +_ key=9 ${tmp}-SHOHN_INFO -
199 cjoin2 + key=1 ${tmp}-TENPO_INFO -
200 cjoin2 +_ key=3 ${tmp}-JGYKCD_LOCKBli
201 cjoin2 + key=21 ${tmp}-zei_kubun
202 cjoin2 + key=13 ${tmp}-HaikiRiyuKbn_NAME
203 #
                                                                            \mathbf o204 #〈中略〉
205 \#206 # 1:店舗コード
                 - 2:店舗名 - 3:事業会社コード 4:締日有無 5:(本部/店舗)伝票訂正方法
207 # 6:事業会社名 で:データ作成日 8:データ作成時刻 9:SEQ 10:レコード状態フラグ(新規·変更·削除)
208 # 11: チェック結果 12: 廃棄日 13: 廃棄理由コード 14: 廃棄理由名 15: 商品/ 中分類コード
209 # 16:基本マスタ有無 17:商品/中分類名 18:店舗マスタ有無 19:原価税抜
                                                           20: 売価税抜
210 # 21:中分類コード 22:税区分 23:税区分名 24:用度品区分 25:取り扱い不可区分
                 27:原単価
                               28:売単価
                                             29:税区分コード 30:取込区分コード
211 # 26:数量
212 # 31:取込区分名
213 #〈中略〉
214 cat
                > ${tmp}-check-out •-----------------------------
```
# **CODE REVIEW**

```
216 # 日付·商品コード·原価·売価などの各項目チェックを行う
218
219221 # データ整形
222 \overline{ }223 cat ${tmp}-check-out
                          ...............................fsed コマンドは、 ユニケージ独自コマンド (画面 2 参照)
224 fsed<sup>2</sup> s/ 1//41'225 fsed 's/|\_//41'226 gawk '{print $3, $6, $1, $2, $7,
                                                                                   \dot{[2]}227
           $8. $9. $12. $15. $17.
228$13, $14, $26, $27, $28,
229
            $22, $23, $30, $31, $40,
                                                                             Ò
230$41, "0", "' $ {site_kubun}'", "' $ {site_name}'", $36,
231
           $39, $32, $33, $34, $35,
            "'$ {userid}'", $37}'
232
233 gawk '$7!=" "{$7=sprintf("%05d", $7)} {print}'
                                      \overline{\phantom{0}}234 cat \Rightarrow ${tmp}-result
235 # 1:事業会社コード 2:事業会社名 3:店舗コード
                                            The Advisory Advisory Advisory Advisory Advisory Advisory Advisory Advisory Advisory Advisory Advisory Advisor
                                                                     5:データ作成日付
                               8:廃棄日
236 # 6:データ作成時刻 7:SEQ
                                                 9:商品/中分類コード
                                                                    10:商品/中分類名
237 # 11: 廃棄理由区分 12: 廃棄理由区分名 13: 数量
                                                 14: 原単価 いっしん しゅうしょう
                                                                    15:売単価:
238 # 16:税区分 17:税区分名 18:伝票データ取込区分 19:伝票データ取込区分名
239 # <中略>•-----------------------------
                              240241 #--
242 # lv1データの更新
243 #--
244 Iv1d=${apId}/INPUT/${gday}/${tenpocd}/DENPYO_DATA_HAIKI
245 # LV1ディレクトリ作成
246 mkdir -p $\{ |v1d \}247
248 cat $ {tmp}-result
                 \BoxA
250 delf<sup>2</sup>2 4 10 12 17 19 24 |
251 # 1:事業会社コード 2:店舗コード 3:データ作成日付 4:データ作成時刻 5:SEQ
252 # 6:廃棄日 7:商品/中分類コード 8:廃棄理由 9:数量 10:原単価
253 # 11: 売単価 12: 税区分 13: 伝票データ取込区分
254 # <中略>
255 msort key=1/5 |
257
                                                                                   \overline{3}258 #---
259 # LV4データの更新
260 #---
261 # ロック
<u>_。</u><br>262 lockfile=${|v4d}/DENPYO_DATA_HAIKI_LOCK ______________ulock コマンドは、ユニケージ独自コマンド(画面 4 参照)
263 if ulock<sup>os</sup> {lockfile}
264 then
265 # 正常にロックファイルが生成
                                                                             \boldsymbol{\Omega}266
267 # LV1へファイルとして保存
268 cp ${tmp}-haiki_data_lv1 ${lv1d}/${tenpocd}. ${userid}. $$. ${gdaytime}
269 # LV4ディレクトリ作成及びファイル作成
270 mkdir -p ${|v4d}/${tenpocd}/DENPYO DATA HAIKI
271
    touch ${Iv4d}/${tenpocd}/DENPYO_DATA_HAIKI/DENPYO_DATA_HAIKI
272
```

```
273 # LV4に既存のデータがあれば追記
274 cat ${|v4d}/${tenpocd}/DENPYO DATA HAIKI/DENPYO DATA HAIKI |
275 self 3 5 6 7 0
276 msort key=1/4\frac{1}{2} $ {tmp} - | v4_o | d
277
278 selr 3 ${tenpocd} ${tmp}-result |
279 self 3 5 6 7 0
                    \blacksquare\overline{3}Ò
280 msort key=1/4
                   \overline{\phantom{a}}------------- upl コマンドは、ユニケージ独自コマンド (画面 5 参照)
281 upl<sup>*</sup>key=1/4 ${tmp}-lv4_old -
    delf 1/4\frac{1}{2} ${tmp}-lv4 result
282
283 mv ${tmp}-lv4_result ${lv4d}/${tenpocd}/DENPYO_DATA_HAIKI/DENPYO_DATA_HAIKI
284
285 # ロックファイル削除
286 rm -f ${lockfile}
287 fi •-------------------
288
290 # 終了
292 set +xy293 rm -f \{tmp\} \rightarrow 2 \/ dev/null
294 set -xv295 exit 0
```
画面 1 cioin2 コマンド

```
2ファイルをキーで連結する。マッチングしない場合には、
ダミーデータを出力する。
s cat mst
0000003 杉山______ 26 F
0000005 崎村 50 F
0000007 梶川
                  -42 F
s cat trn
0000005 82 79 16 21 80
0000001 46 39 8 5 21
0000004 58 71 20 10 6
0000009 60 89 33 18 6
0000003 30 50 71 36 30
0000007 50 2 33 15 62
$ cjoin2 key=1 mst trn
| 0000001 _ _ _ 46 39 8 5 21 にはデフォルト
0000004 = - - 58 71 20 10 6
                                       でダミー出力する。
\begin{array}{|c|c|c|c|c|c|c|c|c|c|c|c|} \hline 0000009 & _{\text{---}} & _{\text{---}} & _{\text{60}} & _{\text{89}} & _{\text{33}} & _{\text{18}} & _{\text{6}} \ \hline \end{array}0000003 杉山______ 26 F 30 50 71 36 30
0000007 梶川 _____ 42 F 50 2 33 15 62
```
画面 2 fsed コマンド

指定フィールドの文字置換を行う。

```
s cat data
tokyo 1234 tokyo 5678
osaka 1234 osaka 5678
```
\$ fsed 's/tokyo/TOKYO/1' 's/osaka/OSAKA/3' data T0KY0 1234 tokyo 5678 oksaka1234 OSAKA 5678

画面 3 delf コマンド

```
指定したフィールドを除いて出力する。
$ cat data
0000000 浜地
             50 F
0000001 鈴田______ 50 F
0000003 杉山_____ 26 F
0000004 白土
              40 M
S delf 2 data <- 第2フィールドを除いて出力します。
0000000 50 F
0000001 50 F
0000003 26 F
0000004 40 M
```
画面 4 ulock コマンド

```
排他制御を行う。ulock は排他的にロックファイルを作成し
て、完全排他区間を実現する。
$ cat lock.sh
#!/bin/bash
if ulock lock; then
 \pm#読み書きなどの処理
 #rm-f lock
f_i
```
画面 5 upl コマンド

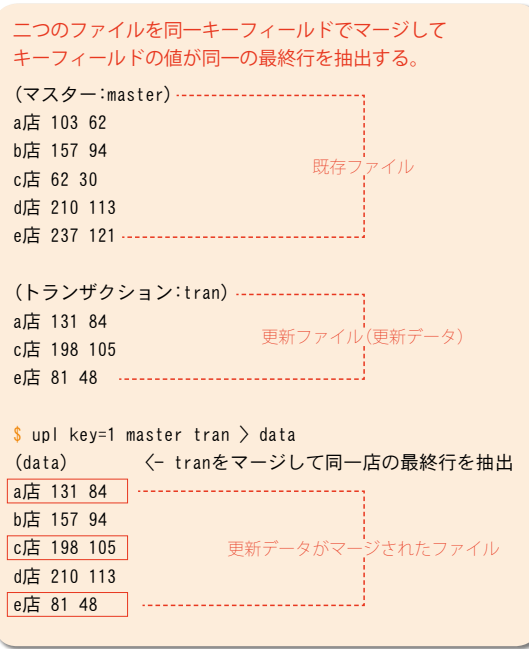

# まとめ

ユニケージの登録処理では、LV1 (夜間処理) と LV4 (PC 画面出力用)の2種類のファイルを更新します(補 足3)。排他制御についてもユニケージの場合は、デー タベースと異なり盛り込む必要があります。

IV1は、夜間処理にて、IV1→IV2→IV3→IV4 を生成して、日中更新したLV4 を定期的に再作成しま す (整合性を保つ)。

# コードの見どころ

今回のコードについて、3つの観点から説明していき ます。

- [1] 画面から取得した入力データを元に更新用データを 作成します。55~169行目です。まずは、入力デー 夕を新規·更新·削除データに分割して、それぞれ を処理します(155~157行目)。次に分割したデー タを結合します (2159~169行目)。
- [2] [1] で作成した更新データに、PC 画面で表示用に 使用する各項目の名称を付与します。171~239 行目で行っています。まずは、付与するマスタ項 目 (名称付き) を作成します (2171~191 行目)。 次に更新データにマスタ(名称付き)を付与します (4193~214行目)。今回は省略していますが、 入力項目について整合性のチェック(コードや日付 などの整合性)を行います。最後にLV1、LV4登 録用にデータを成形します (6 220~239行目)。
- [3] LV1 と LV4 の登録処理を行います。 241 ~ 287 行目で行います。まずは、LV1 データを作成します (6 241 ~256 行目)。LV4 は [2] で既に作成済 み。次に LV1、LV4 をそれぞれ登録処理します (2 258~287行目)。

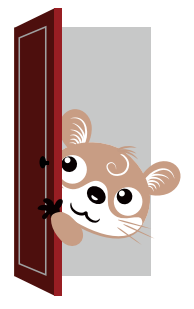

### 【補足 3】 LV4 データは、データの整合性を保つため、定期的に LV3 から全 件作成し直します。